# **Pandora event display Part 2: Visualizing the algorithms**

Dom Brailsford for the Pandora team

08/09/2022 UK-Latin America LArSoft Workshop

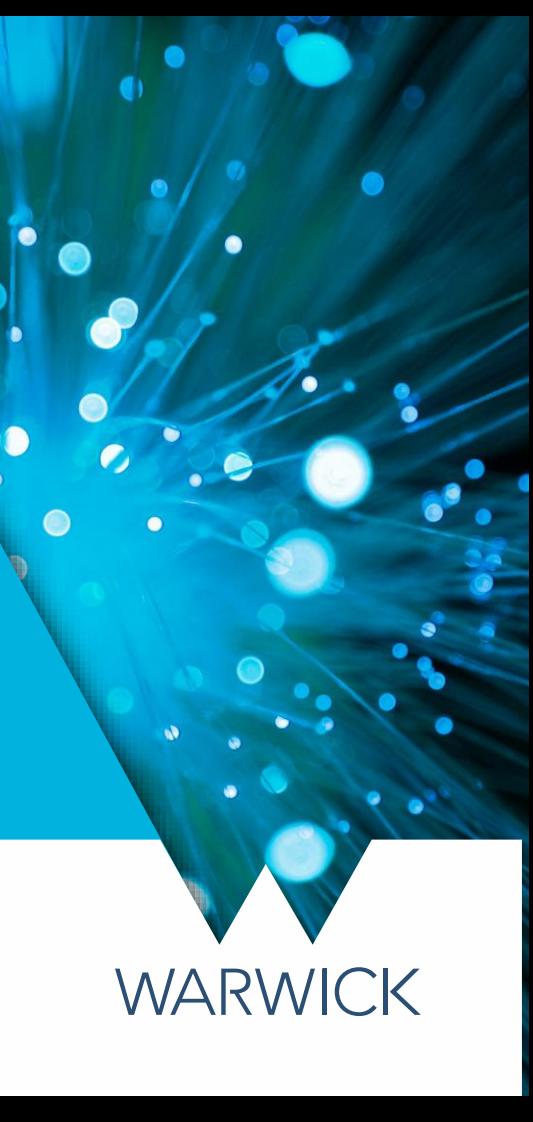

#### Reconstruction session

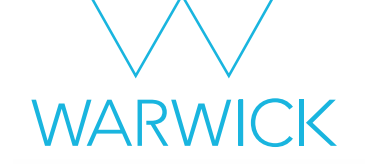

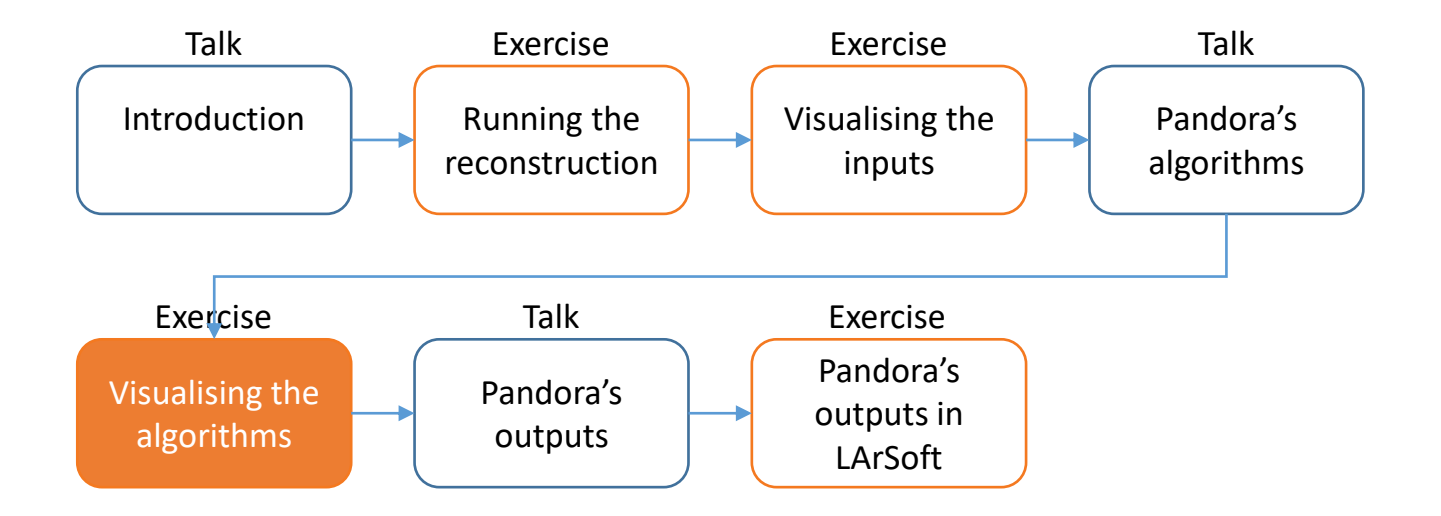

Credit: These slides are based on previous LArSoft workshop slides by Andrew Smith

Key references: [Pandora ProtoDUNE](https://arxiv.org/abs/2206.14521) paper [Pandora MicroBooNE](https://link.springer.com/article/10.1140/epjc/s10052-017-5481-6) paper

#### **Goals**

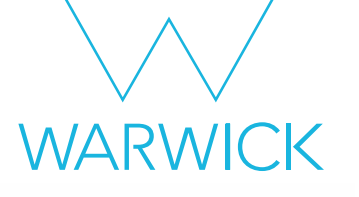

- This session scheduled for 45 minutes
- Main goal Visualize the status of the pattern-recognition after each main stage
	- Add the visual monitoring algorithm to the Pandora configuration XML file after running the:
		- 2D reconstruction
		- 3D vertex reconstruction
		- Track & Shower reconstruction & particle refinement
		- 3D hit reconstruction
		- Neutrino hierarchy reconstruction
- Please don't worry if you don't get through all of the steps
	- This session is just for you to get some intuition for what Pandora's algorithms do

#### Main Goal

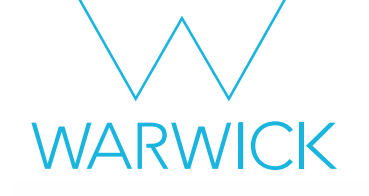

#### Visualize the algorithms

#### The neutrino algorithm chain

• Go to our config directory and make a copy of the Pandora neutrino XML settings file

- \$ cd \$MRB\_TOP/reco/config
- \$ cp \$LARPANDORA\_DIR/scripts/PandoraSettings\_Neutrino\_Standard.xml MyPandoraSettings\_Neutrino\_Standard.xml
- \$ vim MyPandoraSettings\_Neutrino\_Standard.xml

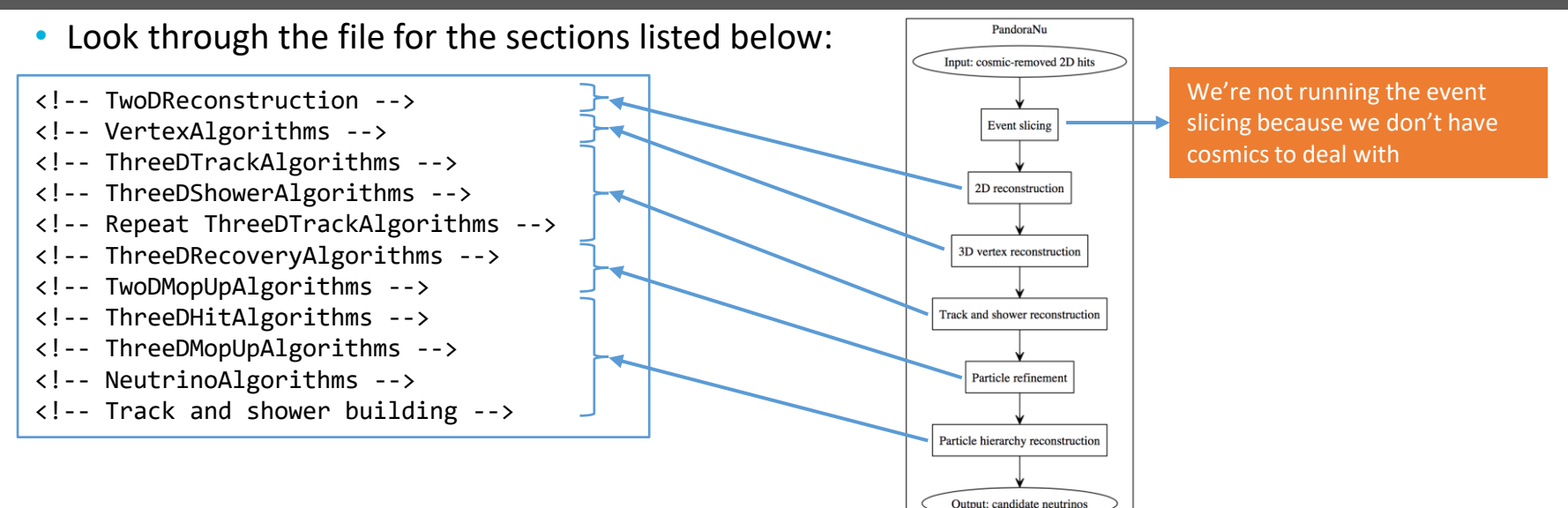

WARWICK

#### Point to our neutrino settings file

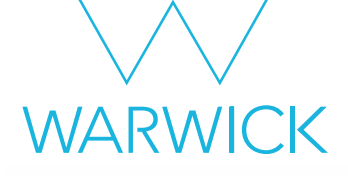

- Modify MyPandoraSettings Master Standard.xml and point it to our new neutrino settings file
- Remove the visual monitoring algorithms that we've been using so far<br>+ MyPandoraSettings Master Standard.xml

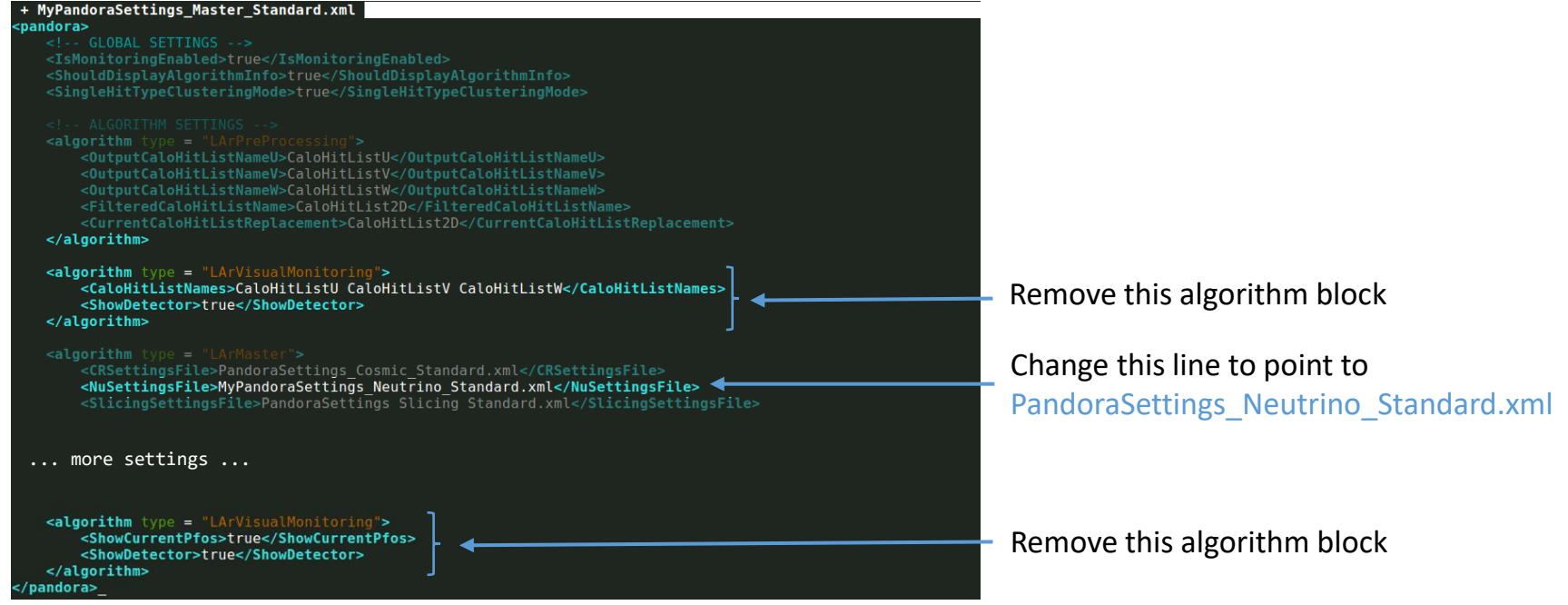

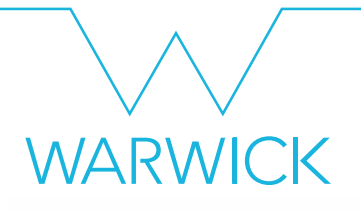

#### 2D reconstruction

#### Add in some visualizations

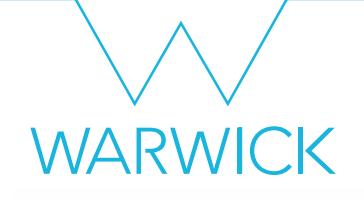

• Add to MyPandoraSettings Neutrino Standard.xml at the end of the TwoDReconstruction section

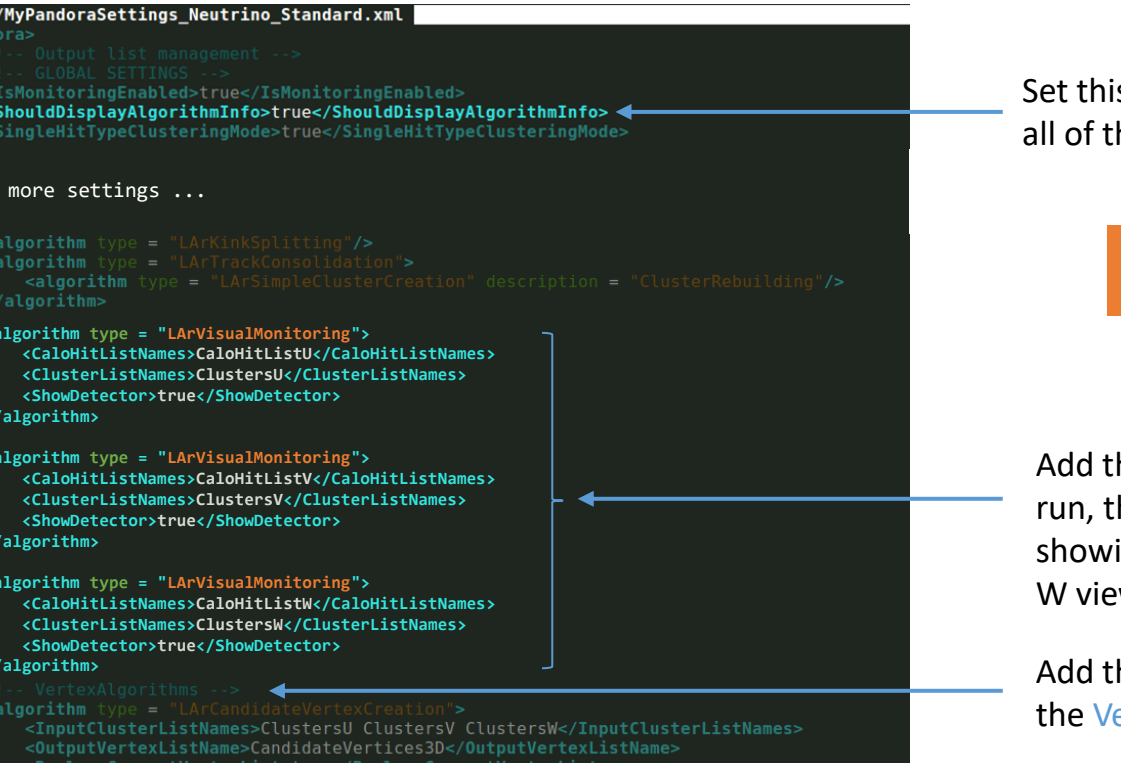

to true - this will print to the terminal e algorithms we are running

> Modify the **Neutrino** file not the **Master** settings file

ese visual monitoring blocks. When we iis will make 3 event displays - each ng the hits and clusters in the U, V and ws respectively

ne above lines just before rtexAlgorithms section

#### Visualizing the initial 2D reconstruction

\$ cd \$MRB\_TOP/reco/work

\$ lar -c event\_display\_driver.fcl -s reco\_1mu1p.root -n 1

Can also run on pre-made reco file in

/home/share/september2022/reconstruction/reco\_1mu1p.root

algorithms in the U-view 2D clustering algorithms in

2D clustering

the V-view

2D clustering algorithms in the W-view

First visualization

Running Algorithm: Alg0001, LArPreProcessing<br>Running Algorithm: Alg0002, LArClusteringParent<br>---> Running Algorithm: Alg0003, LArTrackClusterCreation<br>Running Algorithm: Alg0004, LArLayerSplitting Running Algorithm: Alg0004, EArLayerSpercerng<br>Running Algorithm: Alg0005, LArLongitudinalAssociation Running Algorithm: Alg0005, EArLongItualIntAssociation Running Algorithm: Alg0007, LArLongitudinalExtension Running Algorithm: Alg0008, LArTransverseExtension Running Algorithm: Alg0009, LArCrossGapsAssociation Running Algorithm: Alg0010, LArCrossGapsRssociati Running Algorithm: Alg0011, LArOvershootSplitting Running Algorithm: Alg0012, LArBranchSplitting Running Algorithm: Alg0013, LArKinkSplitting Running Algorithm: Alg0014, LArTrackConsolidation Running Algorithm: Alg0016, LArClusteringParent --> Running Algorithm: Alg0017, LArTrackClusterCreation Running Algorithm: Alg0018, LArLayerSplitting Running Algorithm: Alg0019, LArLongitudinalAssociation Running Algorithm: Alg0020, LArTransverseAssociation Running Algorithm: Alg0021, LArLongitudinalExtension Running Algorithm: Alg0022, LArTransverseExtension Running Algorithm: Alg0023, LArCrossGapsAssociation Running Algorithm: Alg0024, LArCrossGapsExtension Running Algorithm: Alg0025, LArOvershootSplitting Running Algorithm: Alg0026, LArBranchSplitting Running Algorithm: Alg0027, LArKinkSplitting Running Algorithm: Alg0028, LArTrackConsolidation Running Algorithm: Alg0030, LArClusteringParent --> Running Algorithm: Alg0031, LArTrackClusterCreation Running Algorithm: Alg0032, LArLayerSplitting Running Algorithm: Alg0033, LArLongitudinalAssociation Running Algorithm: Alg0034, LArTransverseAssociation Running Algorithm: Alg0035, LArLongitudinalExtension Running Algorithm: Alg0036. LArTransverseExtension Running Algorithm: Alg0037. LArCrossGapsAssociation Running Algorithm: Alg0038, LArCrossGapsExtension Running Algorithm: Alg0039, LArOvershootSplitting Running Algorithm: Alg0040, LArBranchSplitting Running Algorithm: Alg0041, LArKinkSplitting Running Algorithm: Alg0042, LArTrackConsolidation Running Algorithm: Alg0044, LArVisualMonitoring andoraMonitoring::InitializeEve(): DISPLAY environment set to :1001.0 ess return to continue ..

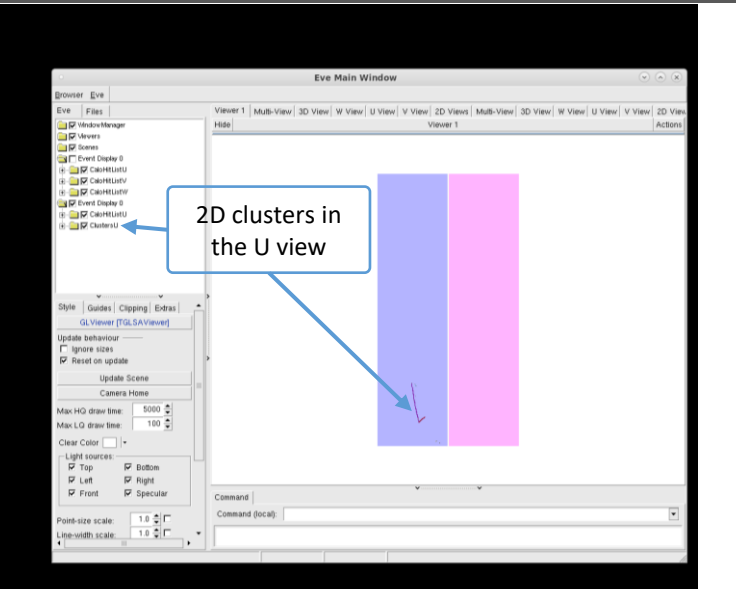

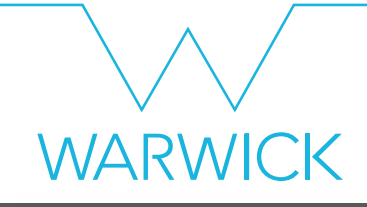

#### Let's just look at 1 event for now!

## Initial 2D reconstruction – U View

Turn off the hits, we've included them so you can always refer back to the inputs if you like

Expand the list of clusters

Try turning on and off some of the clusters so you can see what they correspond to in the viewer

Clusters are ordered by the total energy deposited

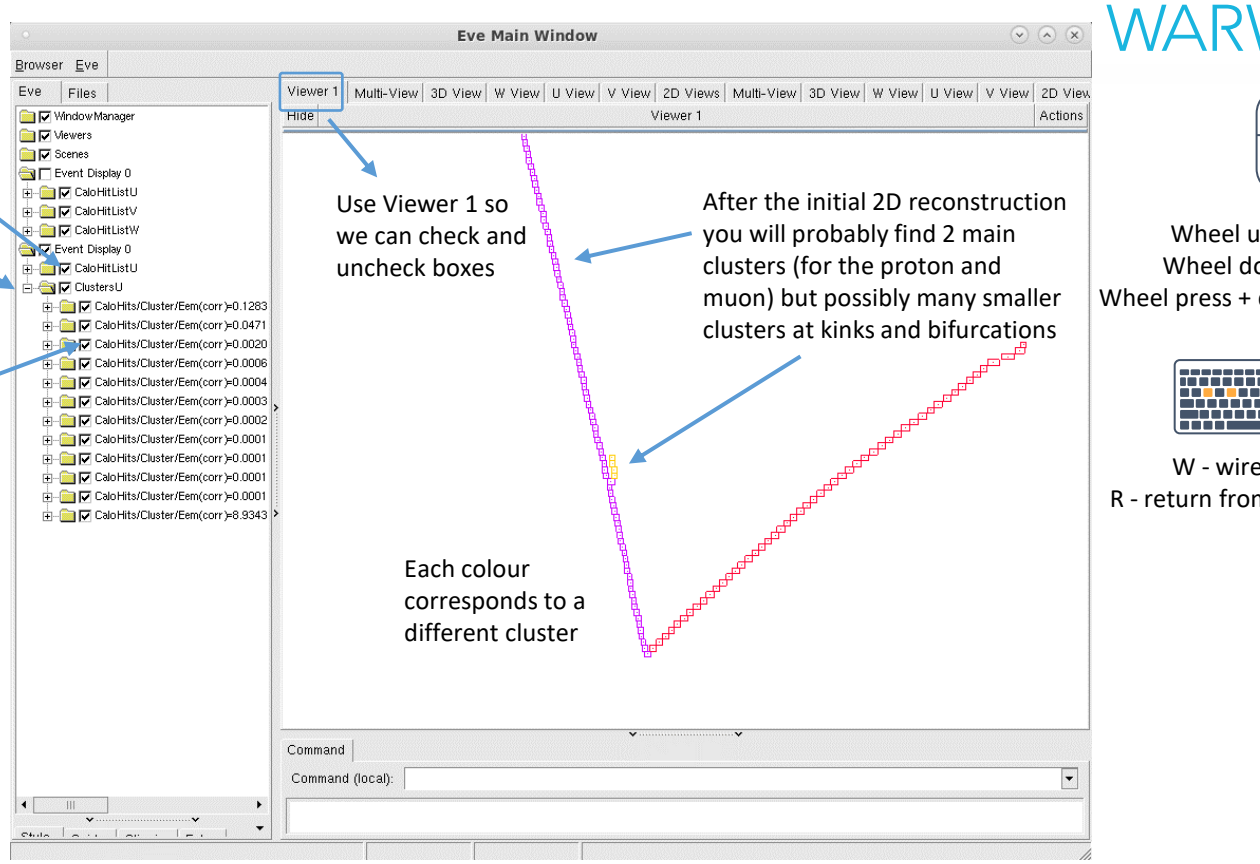

Ip - zoom out own - zoom in drag - pan viewport

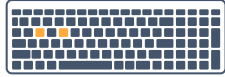

eframe mode m wireframe mode

#### Looking at the other views

Click in the terminal window and press Return  $\leftrightarrow$  to visualize the other views

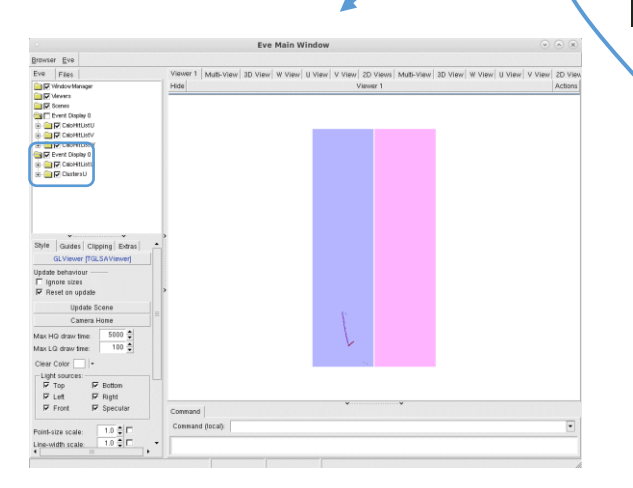

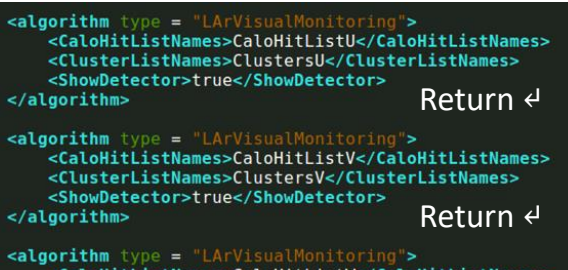

<CaloHitListNames>CaloHitListW</CaloHitListNames> <ClusterListNames>ClustersW</ClusterListNames> <ShowDetector>true</ShowDetector> Return ↵ </algorithm>

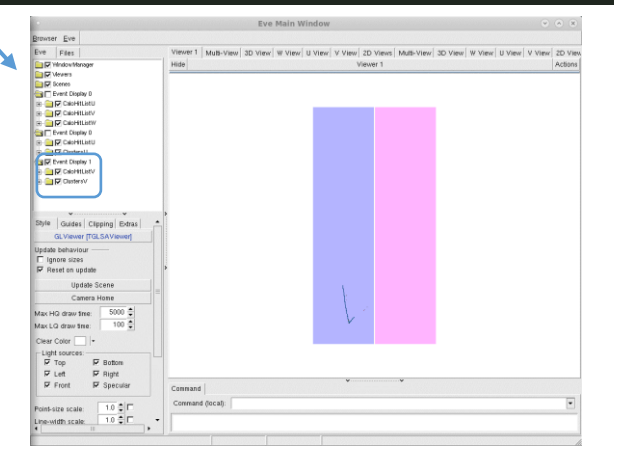

**WARWICK** 

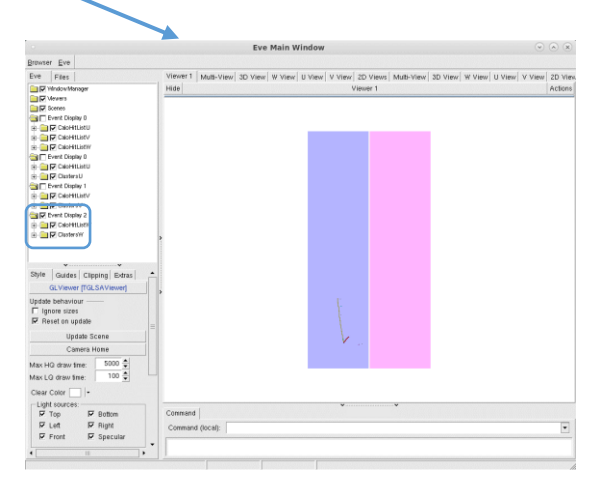

U view clusters V view clusters W view clusters

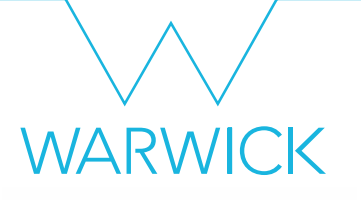

#### 3D vertex reconstruction

#### Add in some more visualizations

**WARWICK** 

#### • Add to MyPandoraSettings Neutrino Standard.xml at the end of the VertexAlgorithms section

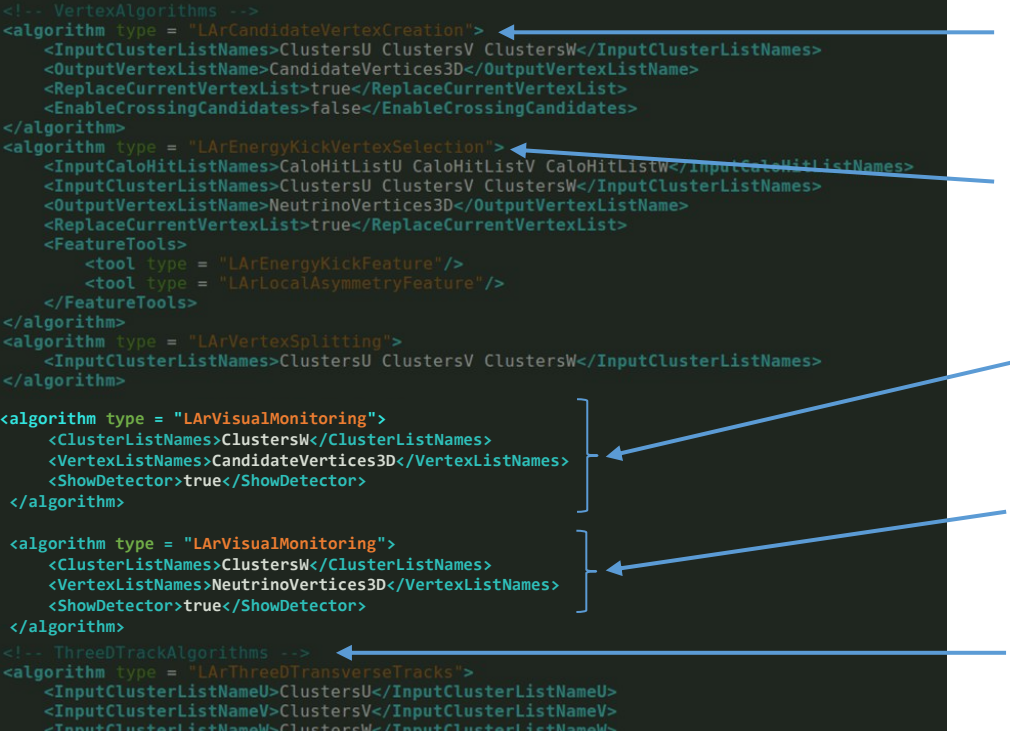

The LArCandidateVertexCreation algorithm creates a list of 3D candidate vertices at positions that project onto the ends of the existing 2D clusters

The LArEnergyKickVertexSelection algorithm selects the neutrino vertex from the candidates

Visualise the 3D candidate vertices along with the W-view clusters for comparison

Visualise the selected neutrino vertex along with the W-view clusters for comparison

Add the above lines just before the ThreeDTrackAlgorithms section

## Run Pandora again!

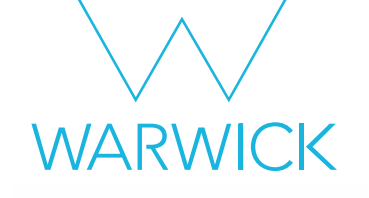

- Run our FHiCl file again
	- \$ cd \$MRB\_TOP/reco/work
	- \$ lar -c event\_display\_driver.fcl -s reco\_1mu1p.root -n 1
- After the event display has loaded press Return  $\triangleleft$  three times, to skip through our visualizations from part 1

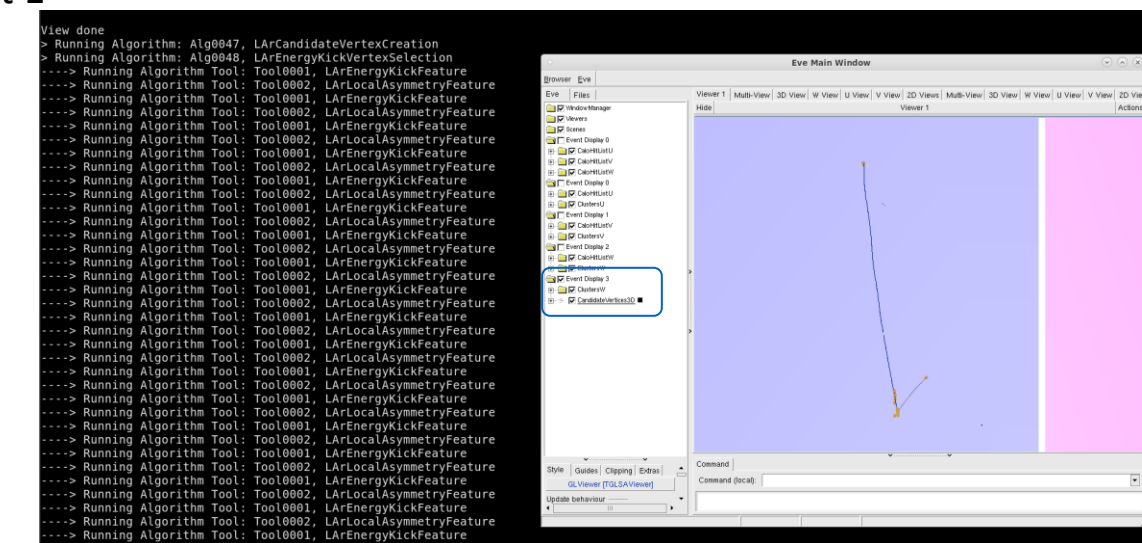

## Candidate 3D vertices vs W-view clusters

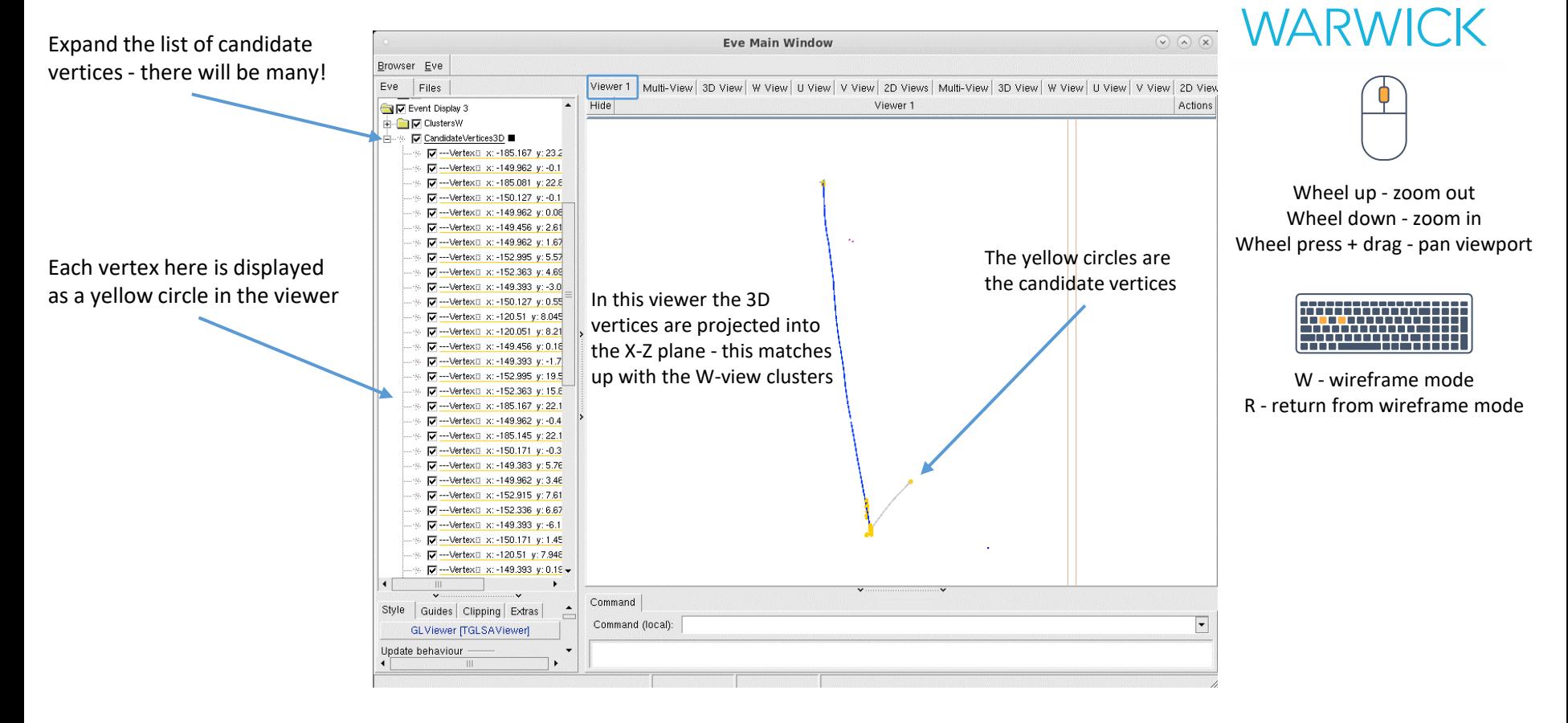

#### Candidate 3D vertices vs W-view clusters

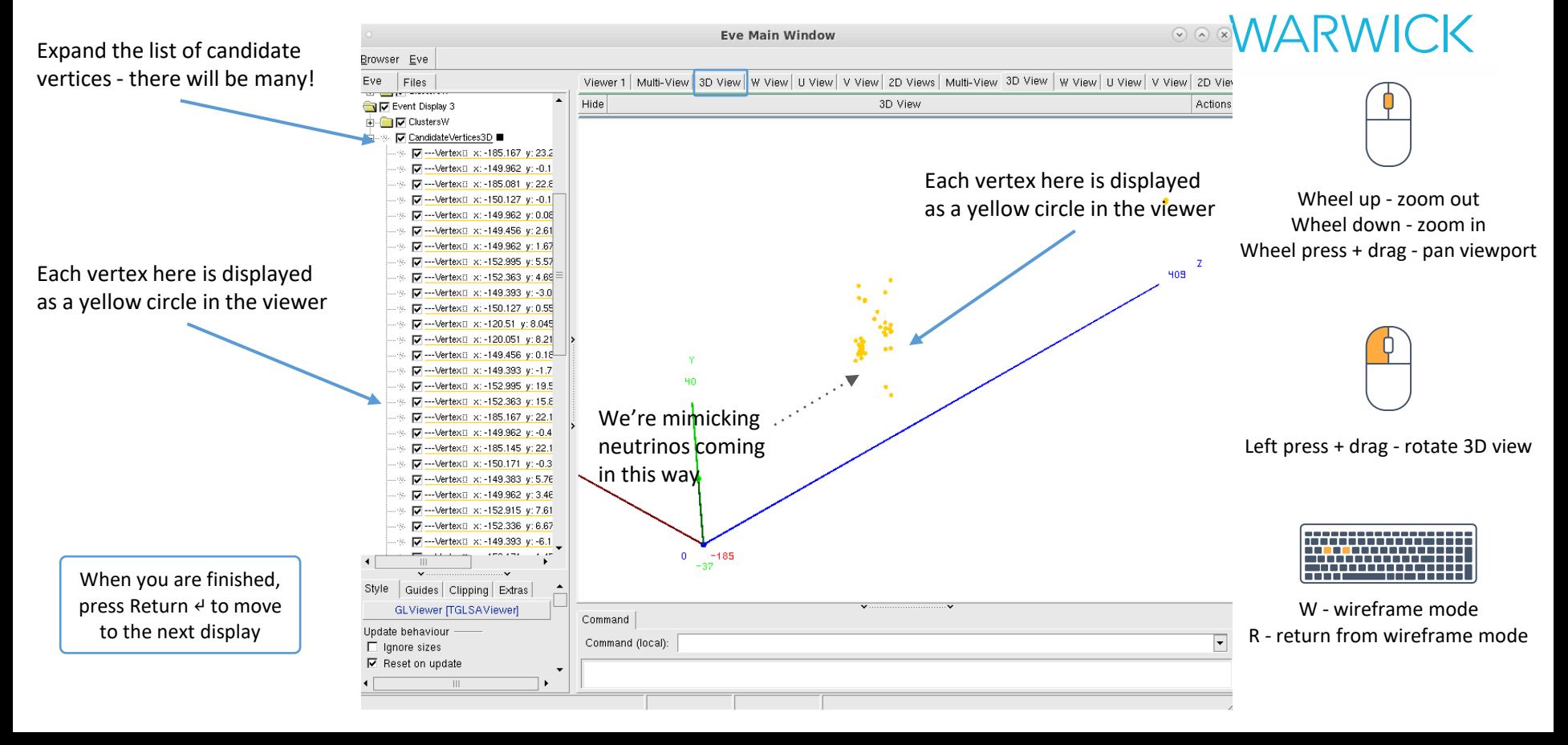

#### Selected neutrino vertex vs W-view clusters

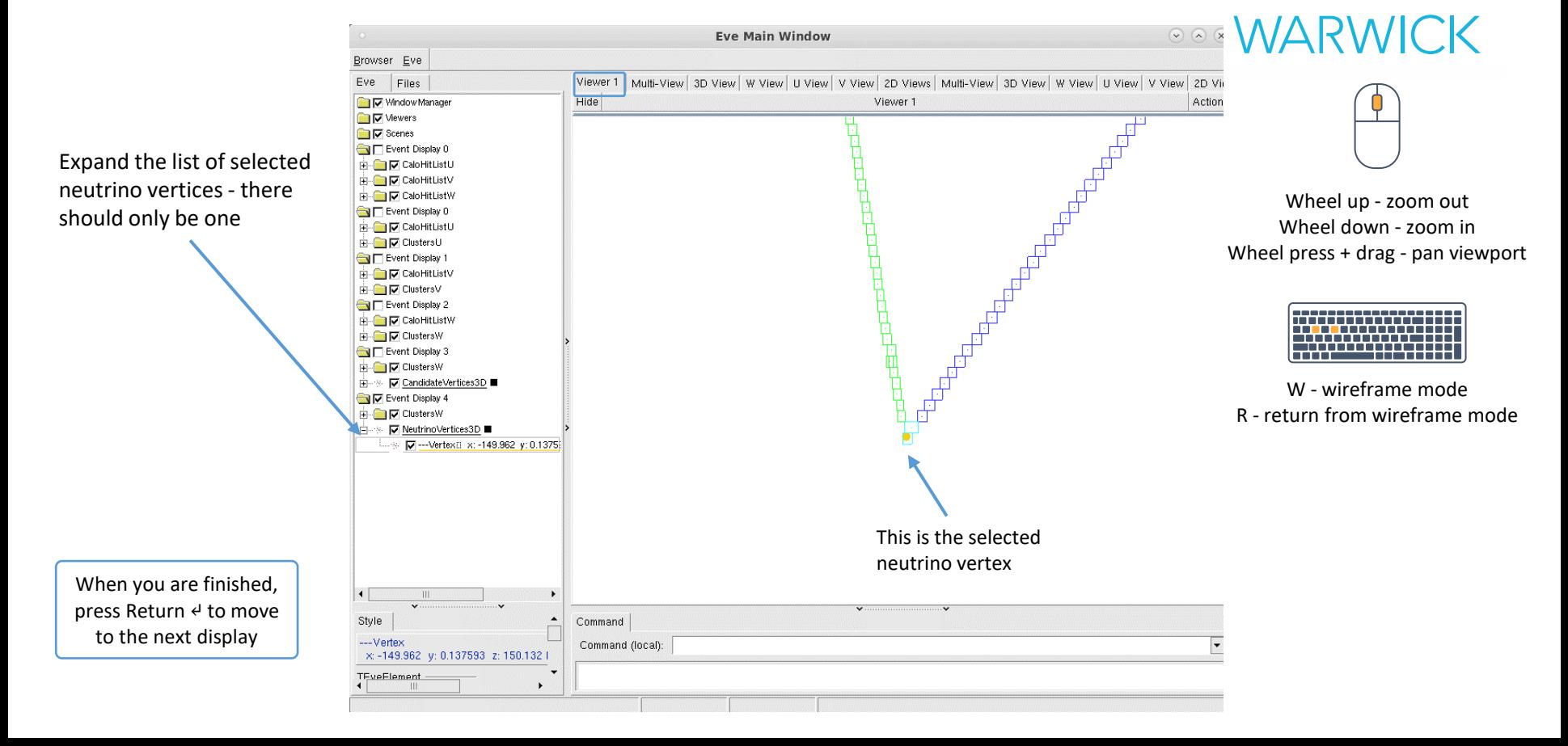

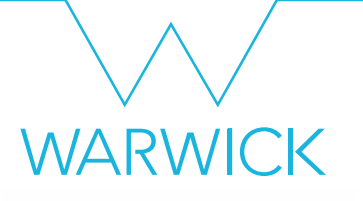

#### 3D track & shower reconstruction

## Add in some more visualizations

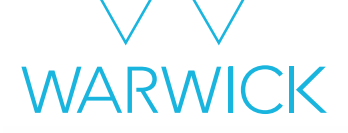

#### • Add to MyPandoraSettings Neutrino Standard.xml at the end of the TwoDMopUpAlgorithms section

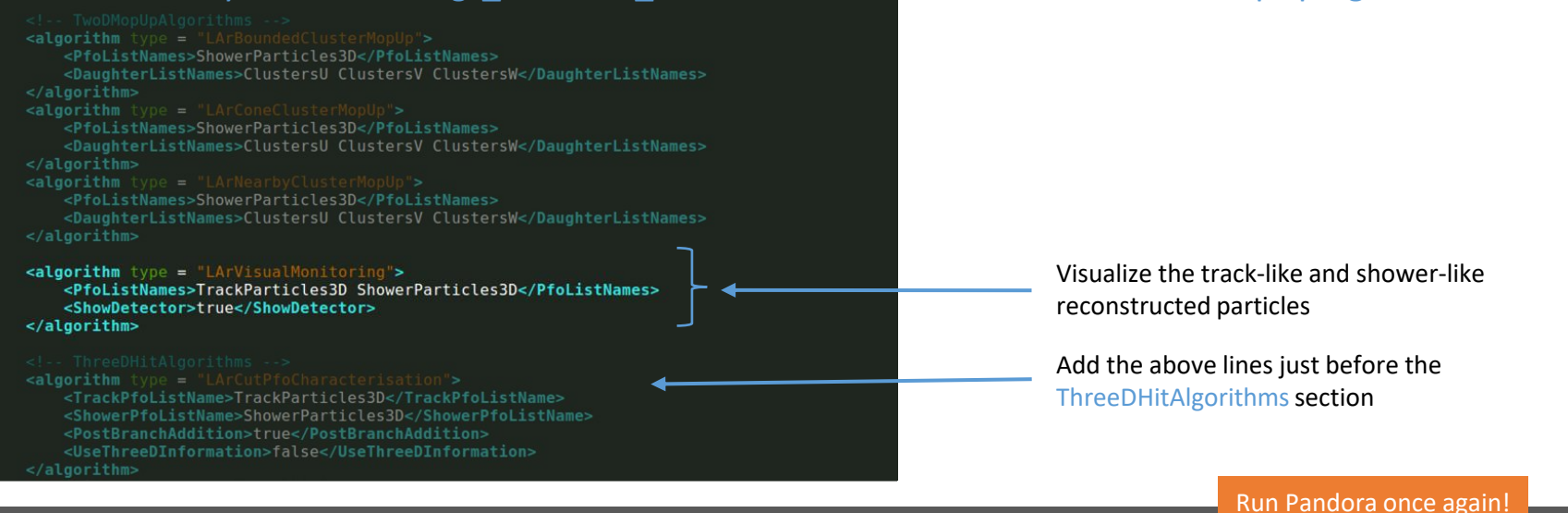

\$ cd \$MRB\_TOP/reco/work

\$ lar -c event\_display\_driver.fcl -s reco\_1mu1p.root -n 1

• After the event display has loaded press Return  $\triangle$  five times, to skip through our visualizations from parts 1-2

#### Reconstructed track & shower-like particles

Expand all of the menus to see the clusters at this point and how they have been matched together into reconstructed particles (PFOs)

#### Here there are 2 track-like PFOs reconstructed

Hover over a cluster to see which view it belongs to - in this case it's the W view

In this event there are no shower-like particles to see

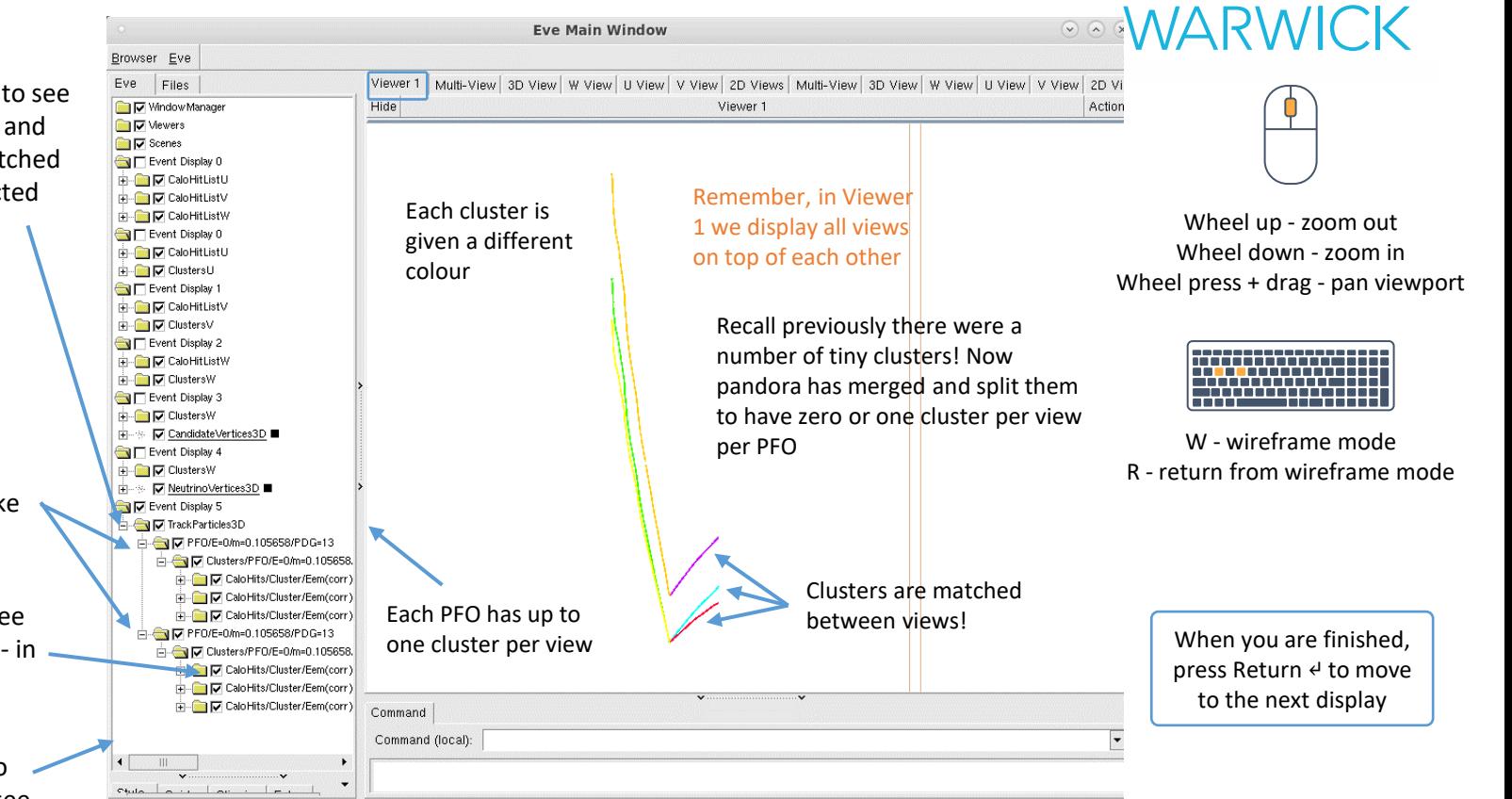

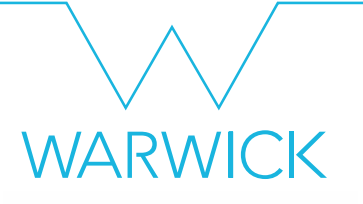

#### 3D hit reconstruction

## Add in some more visualizations

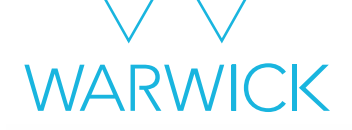

• Add to MyPandoraSettings Neutrino Standard.xml at the end of the ThreeDHitAlgorithms section

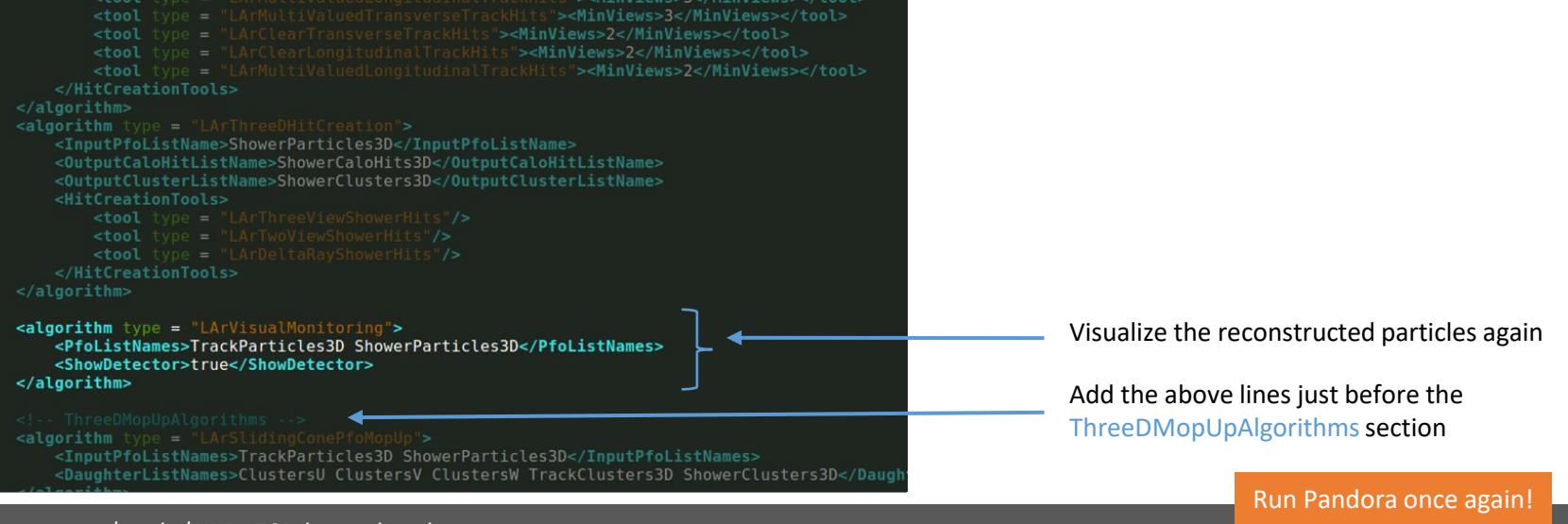

\$ cd \$MRB\_TOP/reco/work

\$ lar -c event\_display\_driver.fcl -s reco\_1mu1p.root -n 1

• After the event display has loaded press Return  $\leftrightarrow$  six times, to skip through our visualisations from parts 1-3

## 3D hits

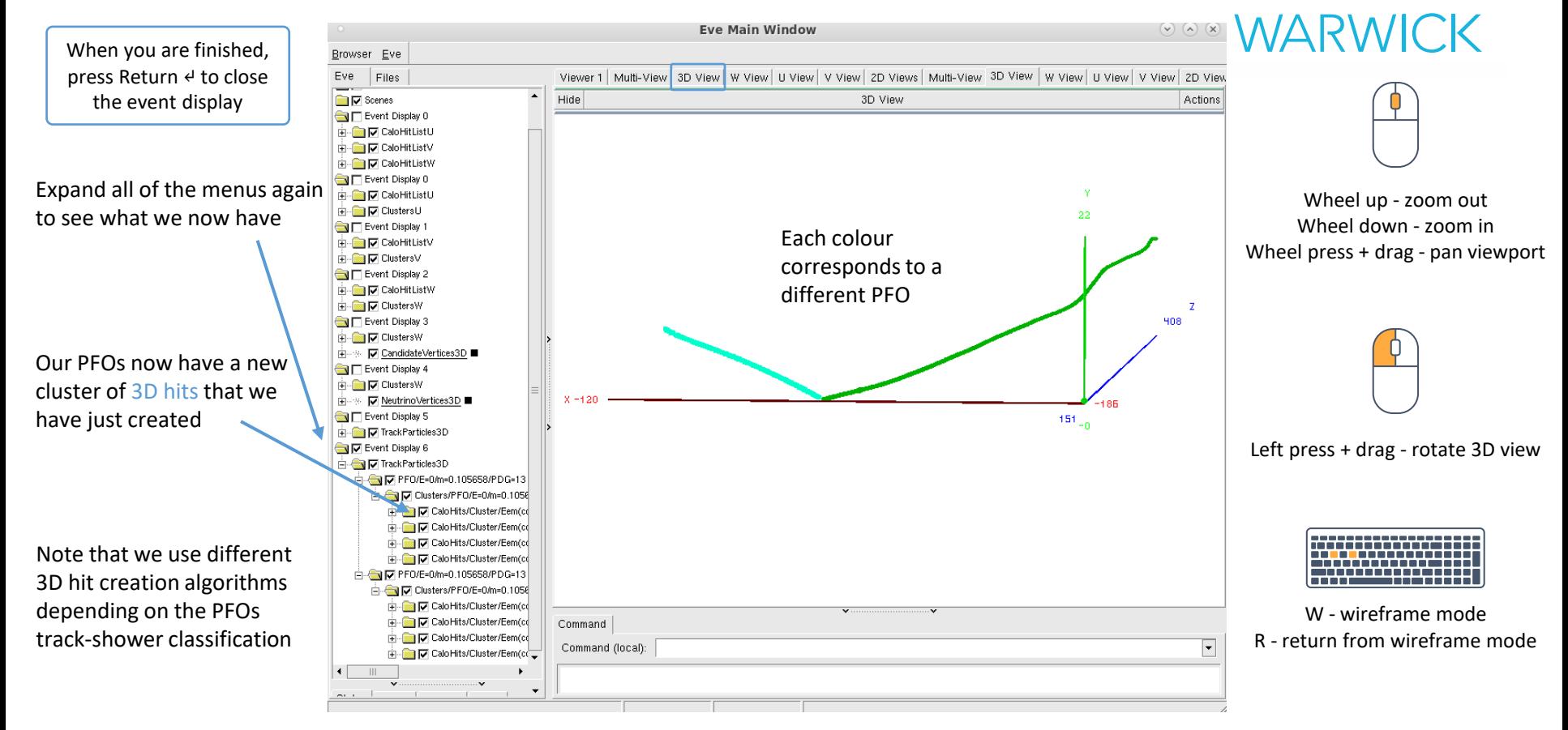

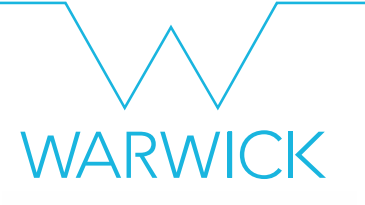

#### Neutrino hierarchy reconstruction

#### Add in some more visualizations

**WARWICK** 

• Add to MyPandoraSettings Neutrino Standard.xml at the end of the file

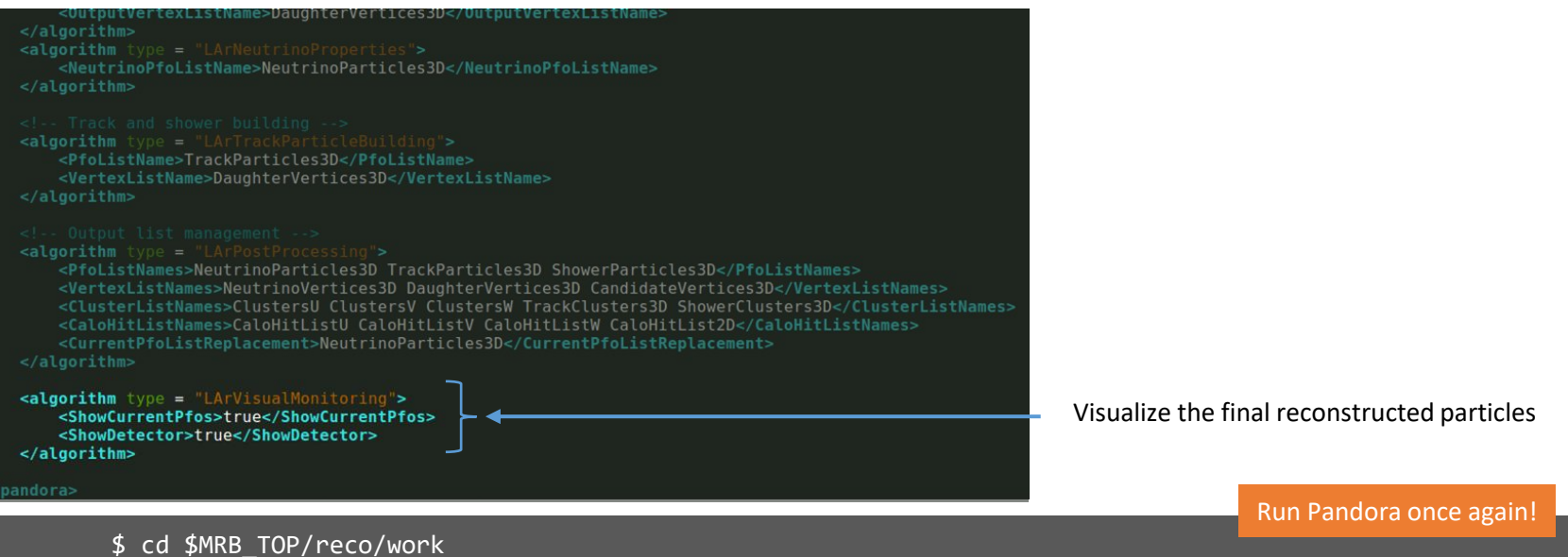

\$ lar -c event\_display\_driver.fcl -s reco\_1mu1p.root -n 1

• After the event display has loaded press Return  $\leftrightarrow$  seven times, to skip through parts 1-4

#### The final outcome

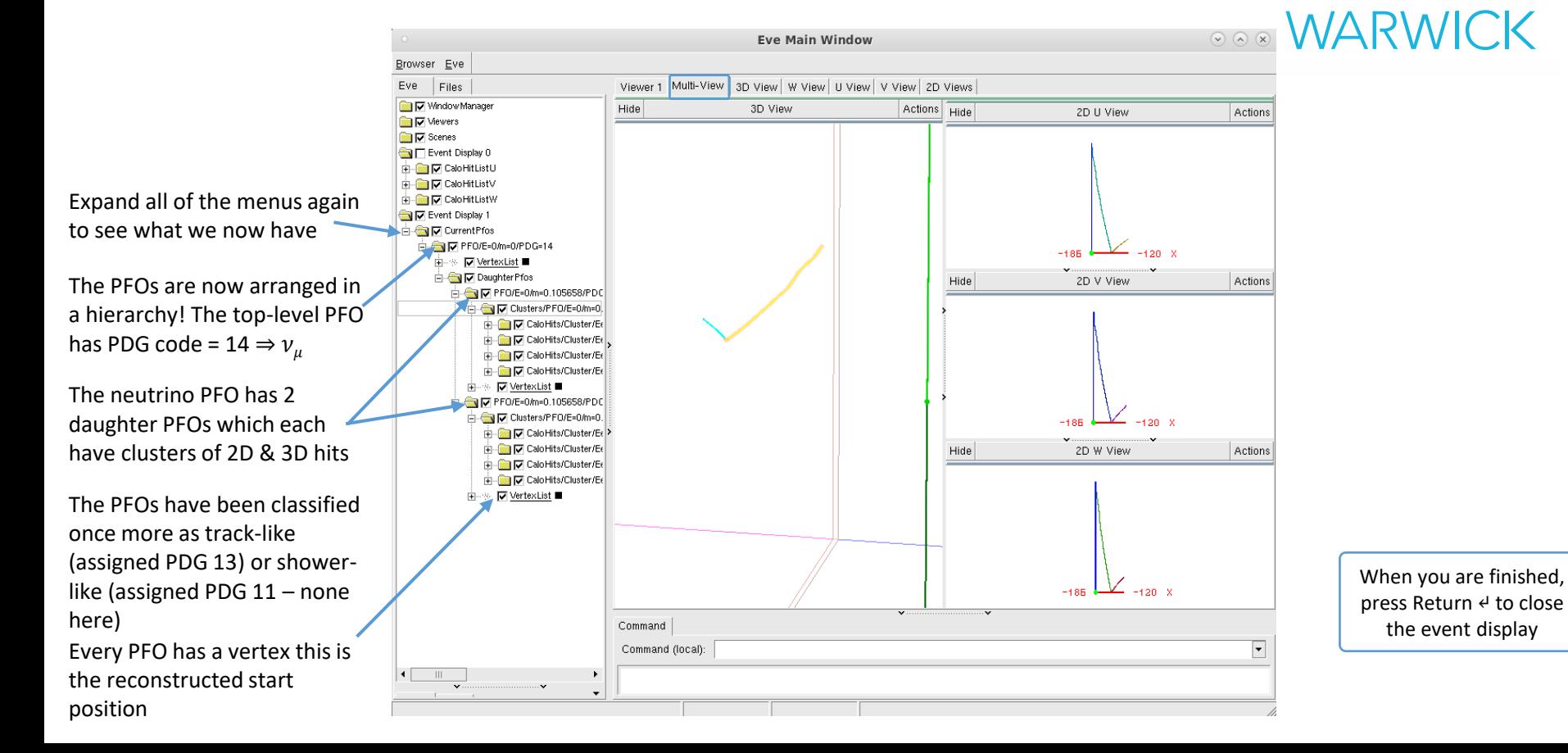

## Secondary particles - a different event

Please note, this is now the final outcome of a different event

In this event, the proton undergoes a secondary interaction

This has been reconstructed as a new PFO, and has been added as a child of the proton PFO!

> Neutrino PFO Proton PFO Child of neutrino)

Proton PFO (Child of proton)

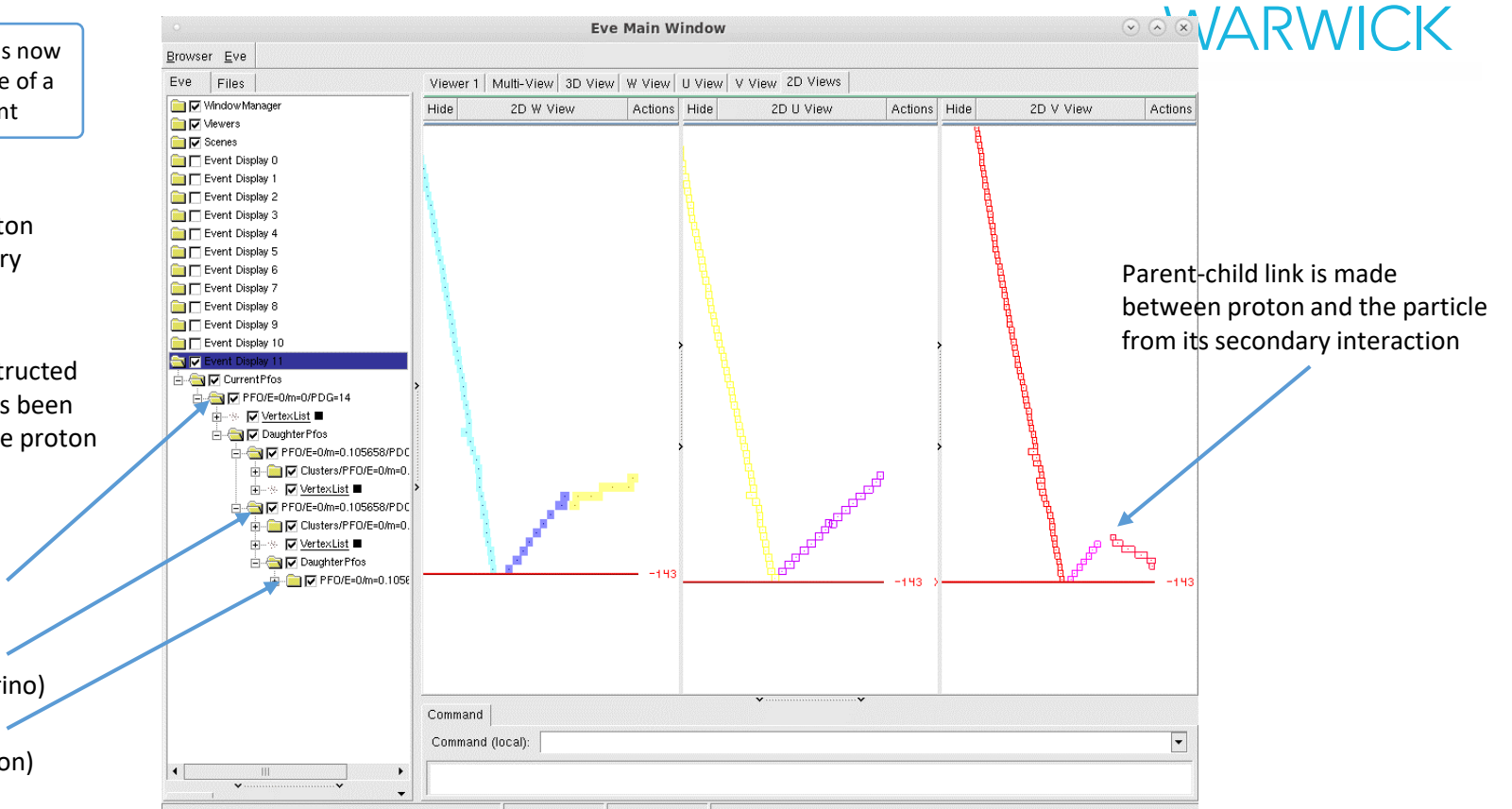

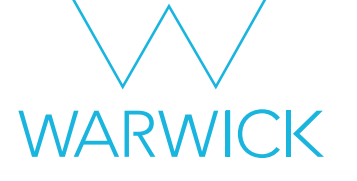

#### Got spare time?

#### Run your FHiCL file again over multiple events Do you understand what Pandora is doing in each of the steps?